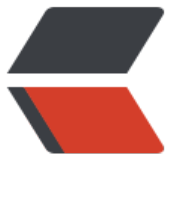

链滴

# mongo[db 常](https://ld246.com)用语句

作者:boolean-dev

- 原文链接:https://ld246.com/article/1548251006909
- 来源网站: [链滴](https://ld246.com/member/boolean-dev)
- 许可协议:[署名-相同方式共享 4.0 国际 \(CC BY-SA 4.0\)](https://ld246.com/article/1548251006909)

## **mongodb常用语句**

## **1. 数据库操作**

#### **1.1 创建数据库**

● 创建数据库\*(如果数据库存在则创建,否则则进入该数据库)\*

use blog

注:创建数据库后,表中并不会出现在数据库列表中,需要添加数据后,才会出现在数据库列表中

#### **1.2 修改数据库**

- 修改数据库的名称
	- 方法1, 拷贝当前数据库, 再删除旧数据库

```
db.copyDatabase("blog","blog_new")
use blog_new
db.dropDatabase()
```
● 方法2,复制数据库中的集合

db.adminCommand({renameCollection:"blog.table1",to:"blog\_new.table1"})

#### **1.3 查询数据库**

● 查询mongodb中包含的数据库

show dbs

● 查询当前使用的数据库名称

db

#### **1.4 删除数据库**

● 删除数据库\*(删除的是当前正在使用的数据库)\*

db.dropDatabase

## **2. 表操作**

#### **2.1 创建数据库表**

● 创建一张数据库表

db.createCollection("student")

#### **2.2 修改数据库表名**

● 修改数据库的表名称 db.student.renameCollection("student\_new")

#### **2.3 查询**

● 查询数据库中的所有表

show collections

#### **2.4 删除**

● 删除数据库中的某张表

db.students.drop()

## **3. 数据操作**

### **3.1 插入数据**

● 插入一条数据

db.student.insert({"name":"boolean"})

```
● 插入多条数据*(此处插入便于后面进行查询)*
```

```
db.student.insert([{
    "_id": "T001",
    "name": "yjt",
    "age": 23,
    "sex": "man",
    "score": {
     "english": 76,
     "chinese": 74,
     "math": 67
   },
    "teacher": [{
       "name": "赵",
       "age": 43,
      "subject": "math"
     },
     {
       "name": "钱",
       "age": 54,
      "subject": "chinese"
     },
     {
       "name": "钱",
      "age": 23,
       "subject": "english"
     }
   ],
    "habit": ["eat", "code"]
  },
```

```
 {
    "_id": "T002",
    "name": "yan",
    "age": 24,
    "sex": "woman",
    "score": {
     "english": 66,
     "chinese": 77
    },
    "teacher": [{
       "name": "钱",
       "age": 54,
       "subject": "chinese"
     },
\overline{\phantom{a}} "name": "钱",
       "age": 23,
       "subject": "english"
     }
    ],
    "habit": ["run", "code"]
  },
  {
    "_id": "T003",
    "name": "tao",
    "age": 28,
    "sex": "man",
    "score": {
     "english": 88
    },
    "teacher": [{
     "name": "钱",
     "age": 23,
     "subject": "english"
    }],
    "habit": ["read", "movie"]
  }
])
```
#### **3.2 更新表中的数据**

```
● 向数组中插入一条数据**(此处向habit中插入一条数据)**
db.student.update({"_id":"T003"},{$addToSet:{"habit":"music"}})
● 删除表中的某一个字段**(此处删除id为T001的habit字段)
db.student.update({"_id":"T001"},{$unset:{"habit":""}},false,true)
● 更新某个字段的值**(此处将id为T001的age更新为20)
db.student.update({"_id":"T001"},{$set:{"age":20}})
● 为某张表添加某个字段**(此处将id为T003的数据添加一个habit字段)**
db.student.update({"_id":"T003"},{$set:{habit:["read","music"]}},{multi:true})
```
● 添加一个字段 (url 代表表名, 添加字段 content。 字符串类型)

db.url.update({}, {\$set: {content:""}}, {multi: 1})

● 删除一个字段

db.url.update({},{\$unset:{'content':''}},false, true)

#### **3.3 删除表中的数据**

● 删除数据库中符合条件的数据\*\*(此处删除name为yjt的数据)\*\* db.student.remove({"name":"yjt"})

● 删除数据库中所有的数据

db.student.remove({})

#### **3.4 查询语句**

● 查询一张表的所有数据

db.student.find()

```
● 查询一张表的数据,按照某个字段排序**(此处按照排序)**
db.student.find().sort({"age":1})
```
注:1为升序,-1为降序

● 查询一张表的数据,按照条件查询\*\*(此处查询id为T003的数据)\*\* db.student.find({"\_id":"T003"})

● 查询一张表的某个字段

db.student.find $(\{\},[$  id":1,"name":1,"teacher":1})

注: find()中第一个参数为查询条件, 第二个参数为要查询的字段

#### ● 分组查询\*\*(根据性别分组)\*\*

```
[{
    "sex": "man",
    "num": 2.0
  },
  {
    "sex": "woman",
    "num": 1.0
  }
]
```
● 查询表中一个数组包含该数据\*\*(查询habit包含run的数据)\*\*

db.student.find({"habit":{\$in:["run"]}})

● 查询文档中一个数组是否包含该数据\*\*(查询teacher的name为钱并且age为23的数据)\*\* db.student.find({ "teacher": { \$elemMatch: { "name": "钱", "age": 23} } })

● 查询某个字段是否存在

db.student.find({"habit":{\$exists:false}})

true查询该字段存在的数据, false查询该字段不存在的数据

● 模糊鱼询\*\*(查询name中包含y的数据)\*\*

db.student.find({'name':/y/})

本文档持续更新,我会将我遇到的mongdb语句一直放在上面

MongoDB修改数据库名-其實很簡單

Runoob-Mongodb教程